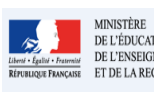

#### **Cadre réservé à l'académie**

# **QUI ?**

### **Ce cas d'usage est à destination du :**

Directeur d'école

### **QUOI ?**

La première étape du directeur d'école lors de l'utilisation de l'application Livret Scolaire Unique est de définir s'il souhaite saisir manuellement les bilans des élèves ou les importer depuis une suite logicielle de suivi des acquis. **Important** : l'import depuis un logiciel de suivi n'est pas encore utilisable, la fonctionnalité est en cours de développement. Une annonce sera faite quand cette option sera prise en compte (courant de l'année 2016- 2017).

Si l'école utilise une suite logicielle de suivi des acquis qui permet l'export vers LSU, il sera plus opportun d'opter pour l'import des données.

Pour ce faire, il doit sélectionner le mode d'import "Import depuis un logiciel de suivi". Par défaut, il est positionné sur "Saisie manuelle". A l'inverse du mode "Saisie manuelle", le paramétrage des périodes pédagogiques n'est pas nécessaire car celle-ci seront importée.

#### **COMMENT ?**

Depuis le menu Paramétrage/Paramétrage de l'import, le directeur d'école accède à la fonctionnalité de paramétrage de l'import. Le paramétrage s'effectue au niveau de l'établissement.

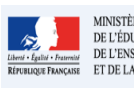

# Livret Scolaire Unique du CP à la 3ème

Fiche 27 - 1D\_Paramétrer l'import des données

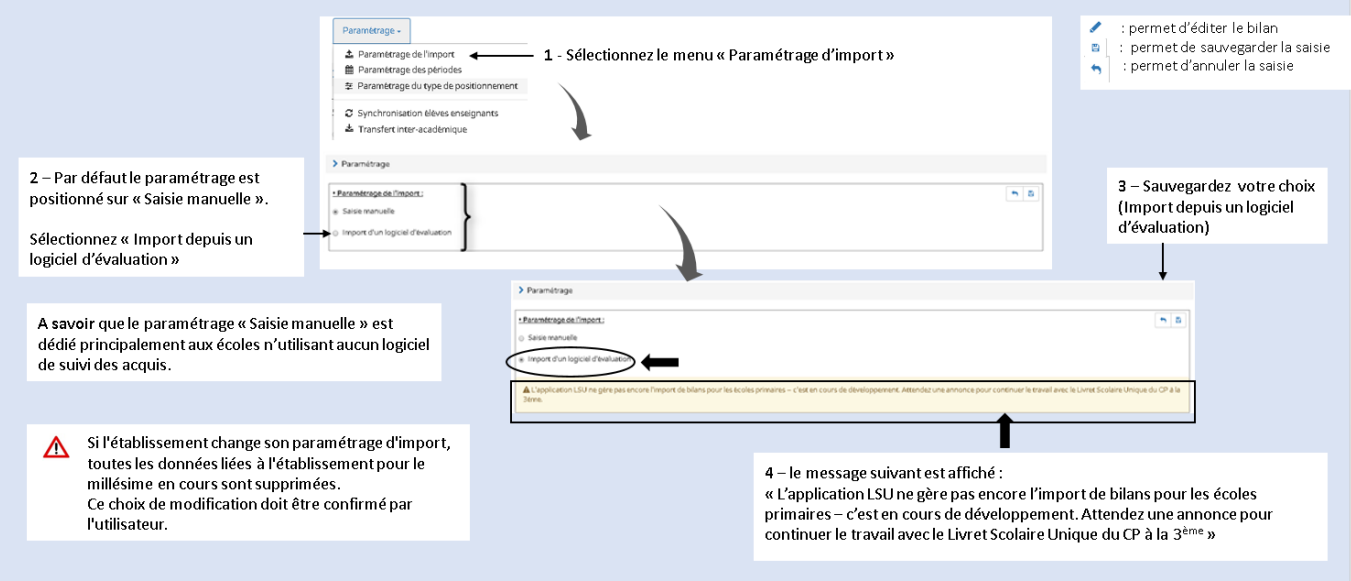